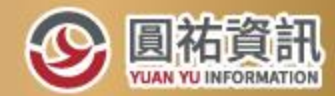

### **STOCKCOTIME**

**MANUAL MANUAL PROPERTY AND ADDRESS** 

# | 免費直播課程 | 2020/12/29(二)14:00 股務稅務申報 一次解析!

針對股票轉讓、現金股利、盈餘增資、補充保費、內部人股權異動 等,詳細說明各項股務稅務申報要點,帶您快速熟悉最新申報系統 操作,縮短摸索期。

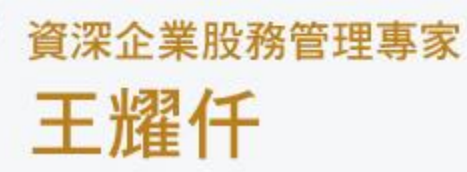

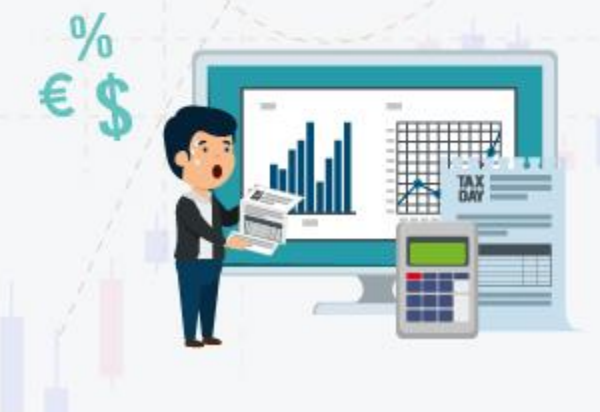

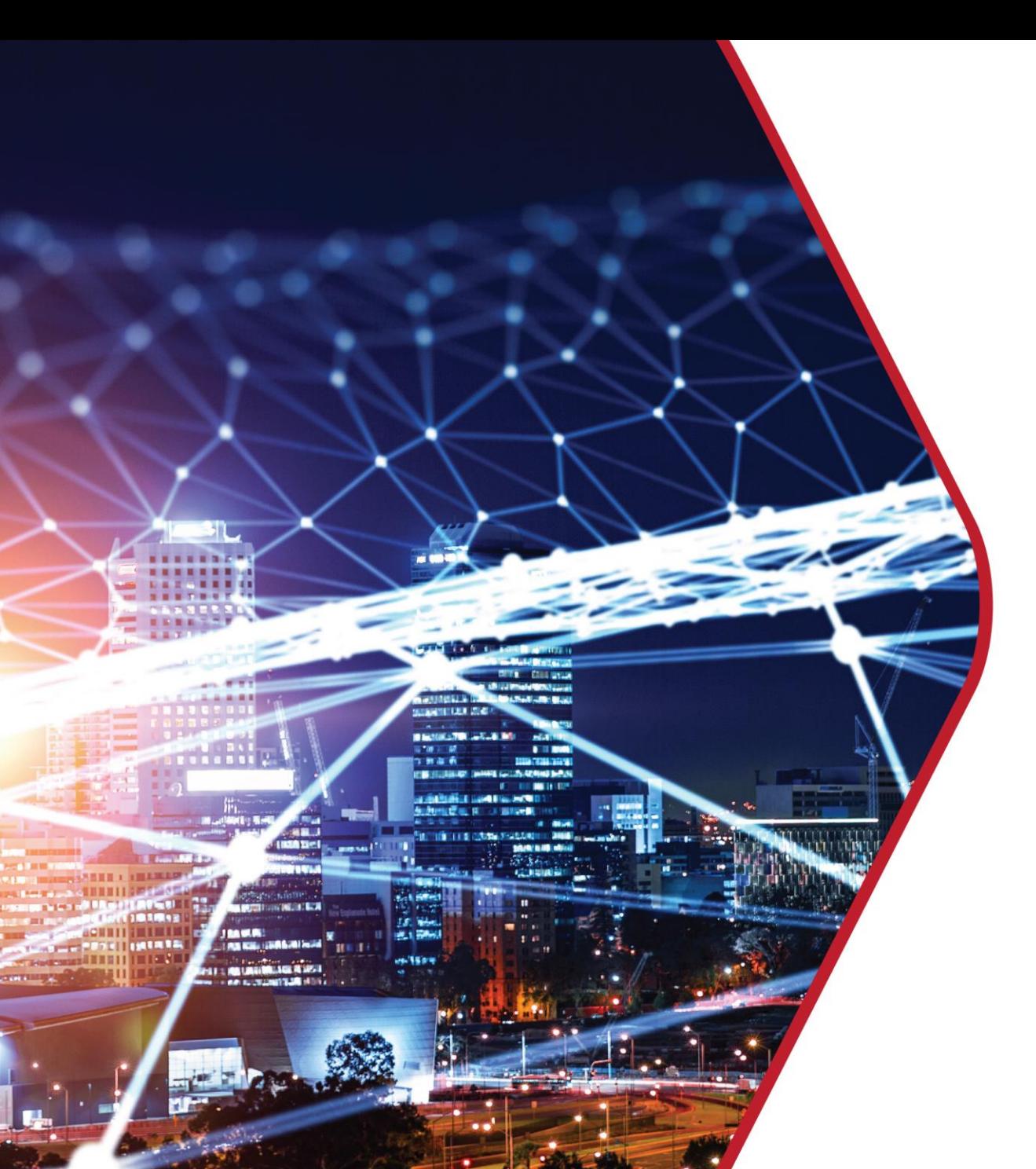

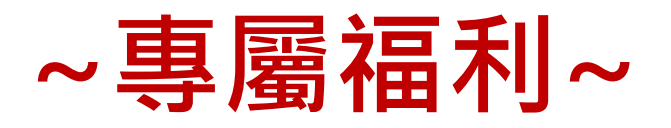

# **凡訂閱此課程且尚未註冊StockTime 會員的企業,於2021.1.5前完成開戶, 享30~60分鐘**

### **資深股務專家預約諮詢服務!**

**\*企業任何股務問題都能為您解答\* \*註冊後請在圓祐LINE一對一帳號留下您企業資訊, 將有專人為您預約\***

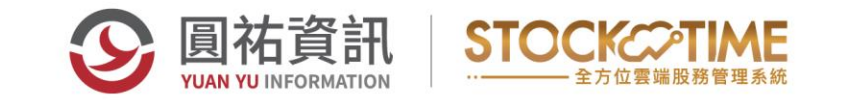

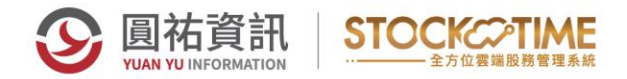

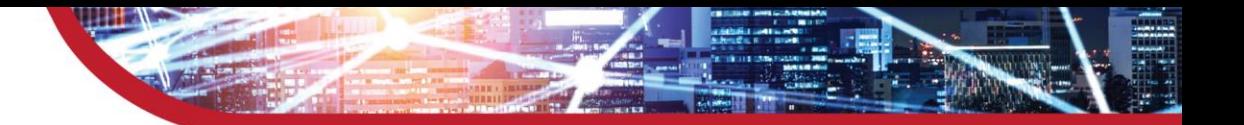

### **目錄簡介**

- 公司申報與公告作業說明
- CTP公司負責人及主要股東資訊申報平台說明
- 股務作業與稅務媒體申報
- 各類所得申報作業-(股利憑單/扣繳憑單)
- 營利事業所得稅結算申報-(股份轉讓通報表/投資人明細分 配盈餘表)
- 補充保費申報-(單機版/中央健保署網路申報)
- 公司依公司法規定公告資訊站

(https://ipcsa.nat.gov.tw/pap)

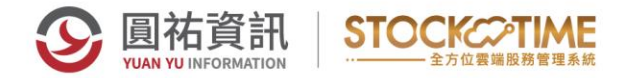

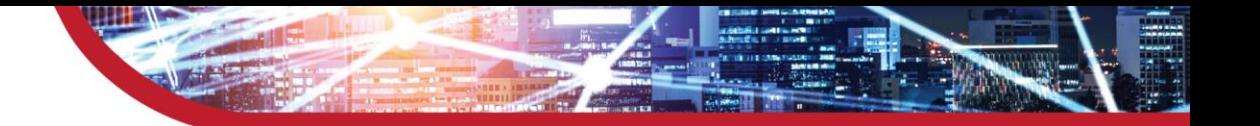

# **內部人申報作業說明(公開發行/未公開發行)**

公司應每年定期將董事、監察人、經理人及持有已發行股份總數 或資本總額超過百分之十之股東之姓名或名稱、國籍、出生年月 日或設立登記之年月日、身分證明文件號碼、持股數或出資額及 其他中央主管機關指定之事項,以電子方式申報至中央主管機關 建置或指定之資訊平臺;其有變動者 ,並應於變動後十五日內 為之。

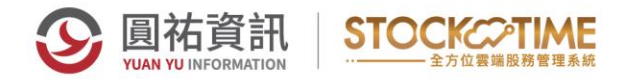

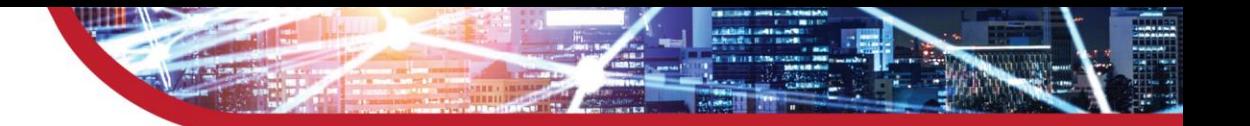

# **公開發行公司**

• 申報網站:(公開資訊觀測站)

http://mops.twse.com.tw/mops/web/index

- 申報時間:每月15號前
- 申報內容:公司基本資料,內部人(含關係人)之股權與質權資料
- 申報方式:上傳媒體檔

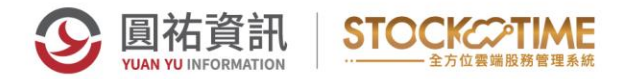

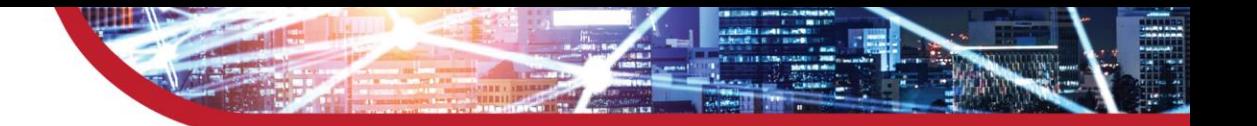

# **未公開發行公司**

- 申報網站:(公司負責人及主要股東資訊申報平臺) https://ctp.tdcc.com.tw/decl/auth/login
- 申報時間:首次申報(108年1月底)、變動申報(變動後十五日內) 、 年度申報(每年3月1日至3月31日)
- 申報內容:內部人(董事、監察人、經理人、超過10%)之股東其 持有持股。
- 申報方式:直接網站輸入,上傳媒體檔。

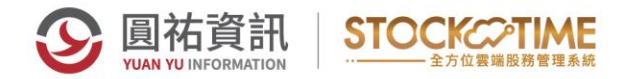

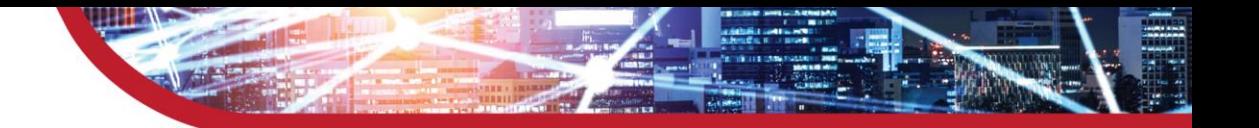

### **CTP公司負責人及主要股東資訊申報平台說明 (https://ctp.tdcc.com.tw/decl/auth/login)**

### **首次申報**

- 公司註冊:負責人姓名、身分證號 (工商憑證、證期憑證、負 責人自然人憑證、負責人健保卡卡號 四擇一 )
- 註冊管理者:管理者姓名、身分證號、電話、 E-MAIL 、自設 帳號、密碼
- 註冊使用者:使用者姓名、身分證號、帳號、密碼
- 設定代理人:代理人姓名、身分證號或統編
- 注意事項:可不指定代理人,也可變更代理人

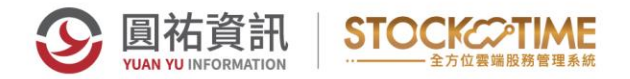

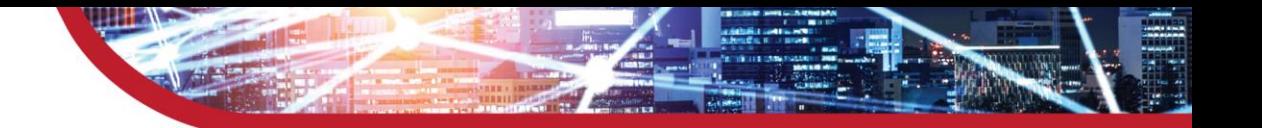

### **CTP公司負責人及主要股東資訊申報平台說明 (https://ctp.tdcc.com.tw/decl/auth/login)**

### **變動申報**

- 管理者:管理者帳號、密碼
- 使用者:使用者帳號、密碼
- 注意事項:資料變動後15日內申報 (董監改選、公司增減資、 內部人股權異動、職務變動…)

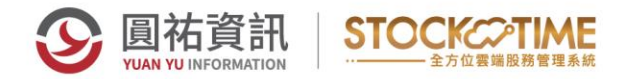

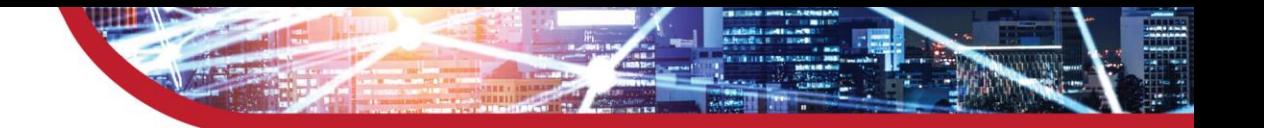

### **CTP公司負責人及主要股東資訊申報平台說明 (https://ctp.tdcc.com.tw/decl/auth/login)**

### **年度申報**

- 管理者:管理者帳號、密碼
- 使用者:使用者帳號、密碼
- 注意事項:每年3月1日到3月31日,申報前一年度12月31日之 資料,如於當年度1月1日到3月31日有做過變動申報者,可免 年度申報

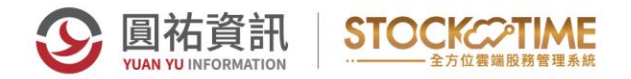

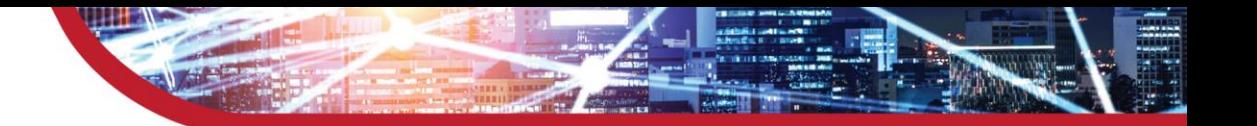

# **綜合所得稅(股利憑單/扣繳憑單)**

- 年度有分配現金股利(除息)或股票股利(盈餘與員工紅利)
- 申報時間:110年1月1日到110年2月1日
- 資訊取得時間: 12月中旬到1月中旬(各地國稅局網站)

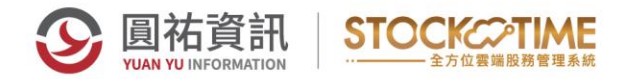

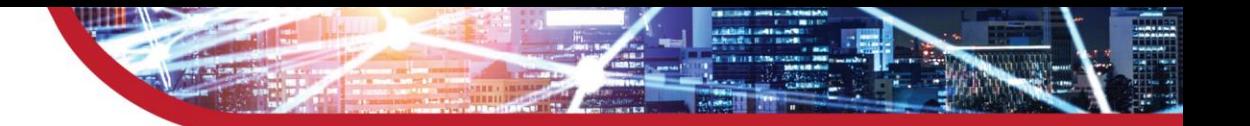

### **二代健保補充保費申報**

- 年度有分配現金股利(除息)或股票股利(盈餘與員工紅利)
- 申報時間:繳納保費次月或隔年一月底前
- 申報方式有二種:單機版**補充保險費電子申報系統**或 直接上健保署網站上傳申報

### **營利事業所得稅結算申報**

- 每年皆需做營利事業所得稅結算申報
- 申報時間:每年五月一日到五月三十一日
- 資訊取得時間:3月中旬到4月底(各地國稅局網站)

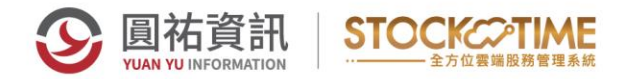

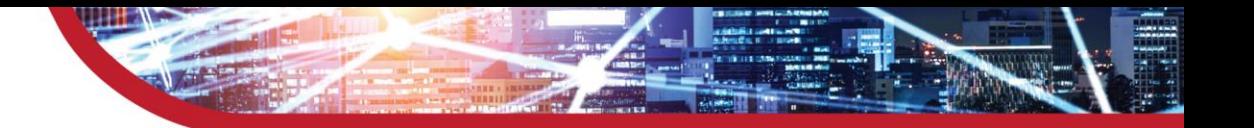

### **公司依公司法規定公告資訊站**

- 免費提供公司依本法所定應公告事項之公告平臺,便利民眾 瀏覽或搜尋於本網站公告或其他項目之資訊。
- 公開發行股票之公司之公告,並不適用本平臺。
- 公司依公司法172條第5項所定股東會列舉召集事由之主要 內容以網路刊載方式,將股東會列舉召集事由之主要內容置 於本平臺。

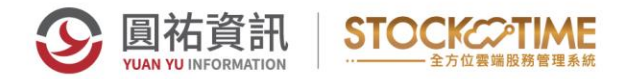

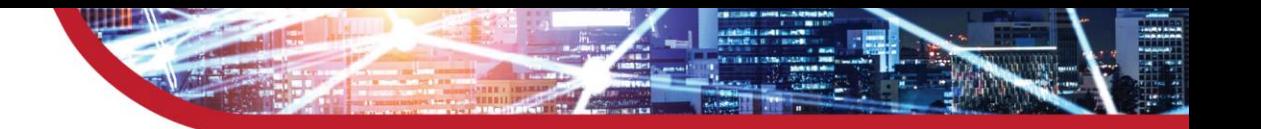

# **各類所得申報網路下載操作程序**

• 財政部電子申報繳稅網站https://tax.nat.gov.tw/alltaxdownload.html?id=3各類所得憑單(含信託)資料申報系統軟 體下載 -->軟體下載 Imx10900.exe

#### • **注意事項:**

1.第一次使用本系統者,需下載安裝BDE資料庫引擎) 2. **BDE資料庫引擎**(16位元版) 4,765 KB(適用作業系統為 Windows 95、98、2000、XP及Vista、win7 32位元 ) 3. **BDE資料庫引擎**(32位元版) 7,231 KB(適用作業系統為 Windows Vista、Win7 64位元, Win8, WIN10) 4.查看作業系統與版本:桌面上我的電腦右鍵→內容→一般

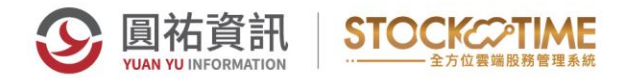

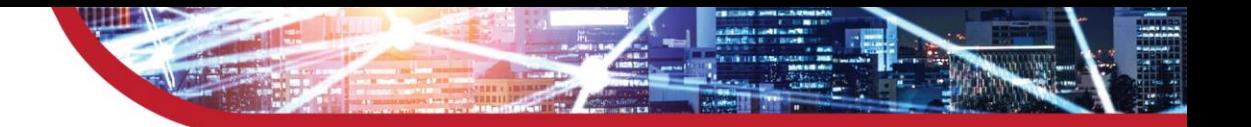

• **檔名:**

**各類所得申報系統:**IMX10900.EXE

BDE資料庫引擎:BDESETUP.EXE

#### **注意事項:**

1.清空暫存區,開始→執行→%temp%->全選刪除 2.作業系統版本確認, bdesetup.exe安裝正確

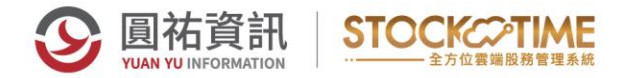

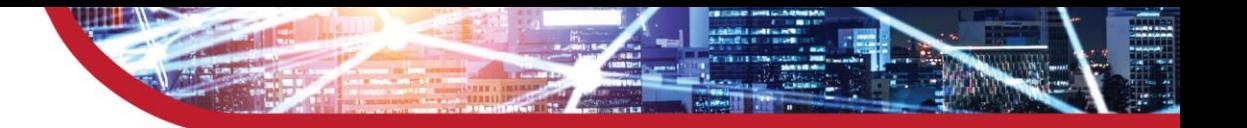

# **股利憑單/扣繳憑單媒體產生**

• **媒體產生:**

股務系統→檔案→股利憑單/扣繳憑單媒體申報→股利憑單

- **媒體路徑與檔名:** CHYNGLEI\SMS\DOC\統編.109
- **相關資料欄位:**
- ✓ 系統參數設定→負責人、統一編號、稅籍號碼、稽徵機關代號股 務連絡人、公司e-mail
- ✔ 股東資料→身分證、證號別、扣稅別、國家代碼/租稅協定代碼、 國內有無住所
- ✓ 除息主檔作業→除息進度註記、扣繳率、所得給付年度、所得所 屬年度、起始月份、結束月份
- ✓ 除權主檔作業→除權進度註記、扣繳率、所得給付年度、所得所 屬年度、起始月份、結束月份

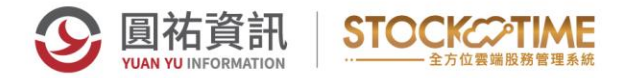

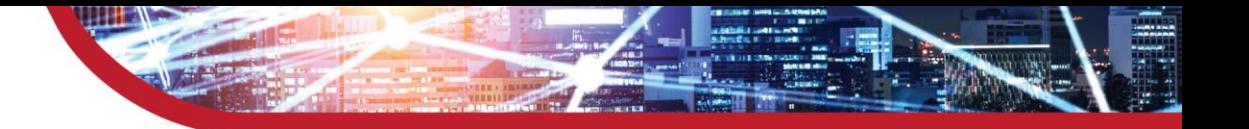

### **股利/扣繳憑單媒體產生\_路徑**

公過帳

 $\overline{1}$ 

 $\frac{2}{3}$ 

除息進度必須為4,除息作業→除息主檔→主檔異動→左上角除息進 度註記點兩下

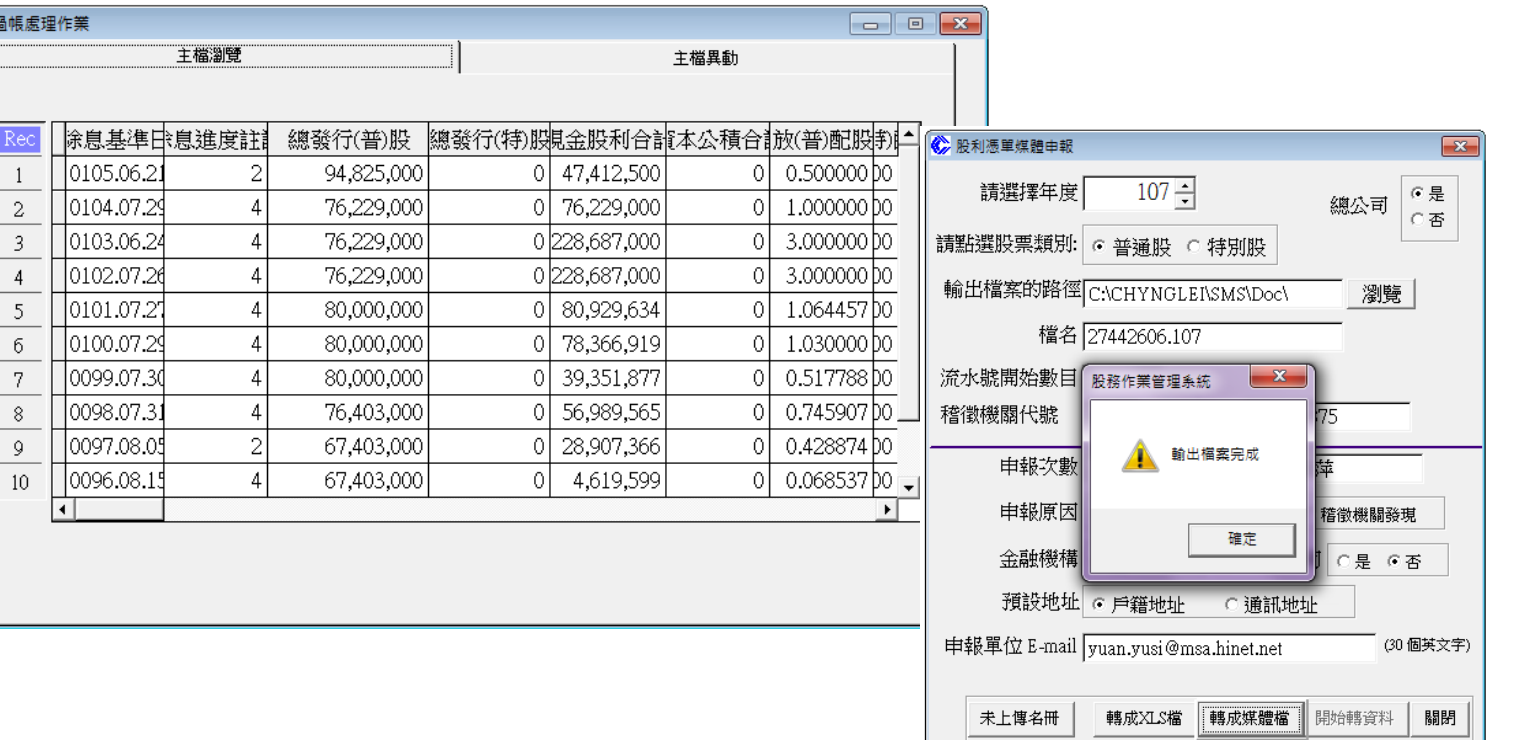

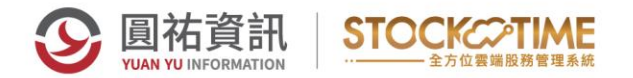

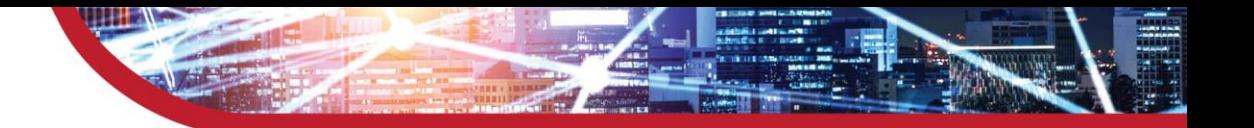

# **股利/扣繳憑單媒體檔轉入\_匯入**

各類所得憑單資料電子申報系統→系統管制→所得檔(合乎100~107 年度電子申報作業要點250bytes文字檔)匯入

#### 各類所得憑單資料電子申報系統 \新手上路(N) (卷B.資料建檔(C) A C.列印(P) tm D. 傳輸(T) **A** E.列印回執聯(P) **A F.系統管制(S) 公 G.説明(H)** F1.使用者密碼及權限資料維護 F2. 資料庫備份 F3. 資料庫還原 各類所得憑單資料電子申報 F4.删除資料庫之資料 F5.設定代理伺服器 F6.所得檔(合乎100~107年度電子申報作業要點250Bytes文字檔)匯入 F7.所得檔(合乎107年度電子申報作業要點U8檔)匯入 F8.所得檔(合乎108年度電子申報作業要點U8檔)匯入 F9.舊格式250Bytes文字檔(Big5)轉新格式U8檔

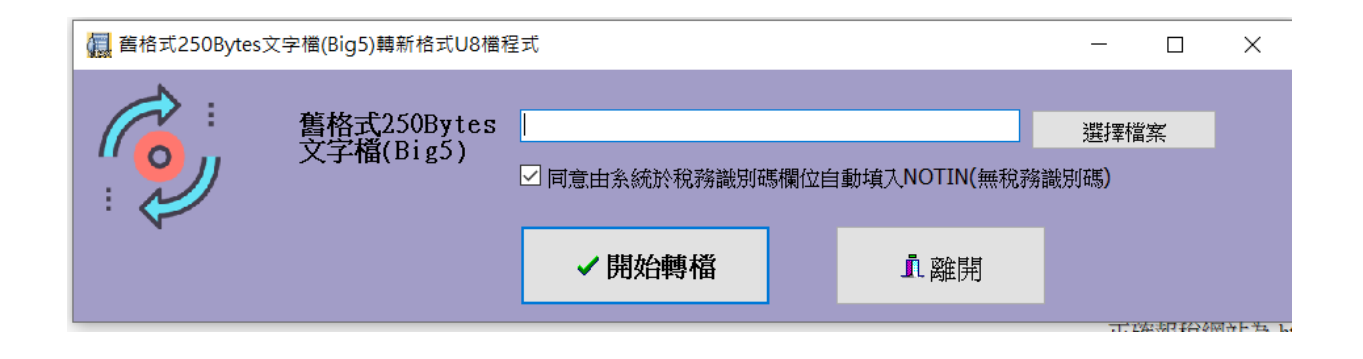

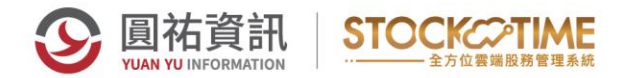

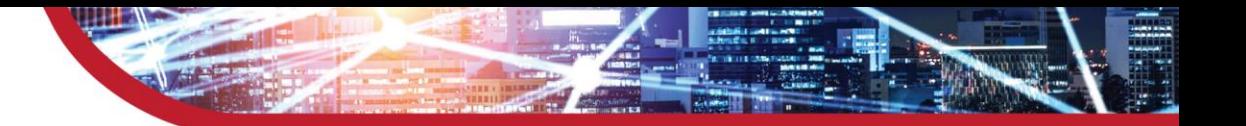

### **申報資料產生處理**

各類所得憑單資料電子申報系統→資料建檔→申報資料產生處理

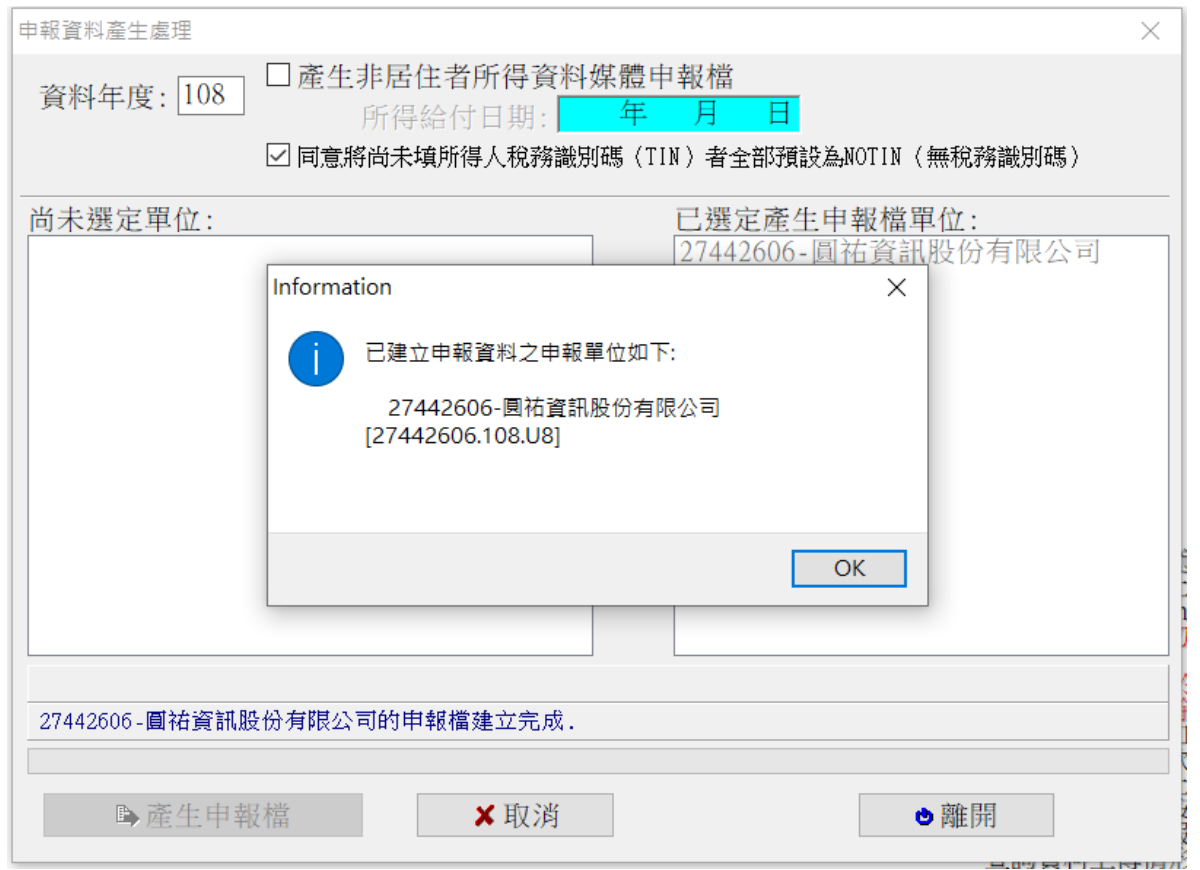

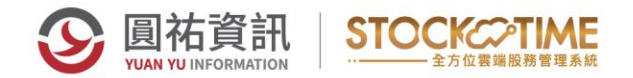

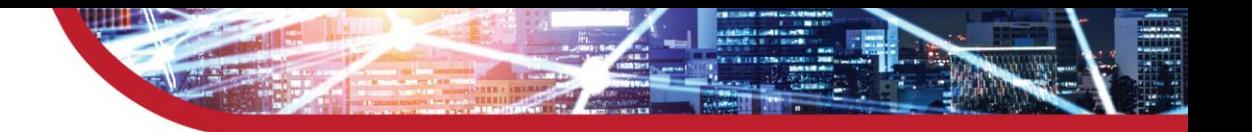

# **二代健保補充保費申報作業\_單機版**

- 補充保險費電子申報系統下載 [http://www.nhi.gov.tw/](http://www.nhi.gov.tw/--)  **-->主題專區-->二代健保-->補充保費作業區舊版網站-->補充保險 費電子申報系統-第一次安裝**
- 補充保險費媒體檔產生:股務系統→檔案→二代健保申報作業→健保署 補充保費系統媒體檔→所得人匯入格式與補充保費資料滙入格式

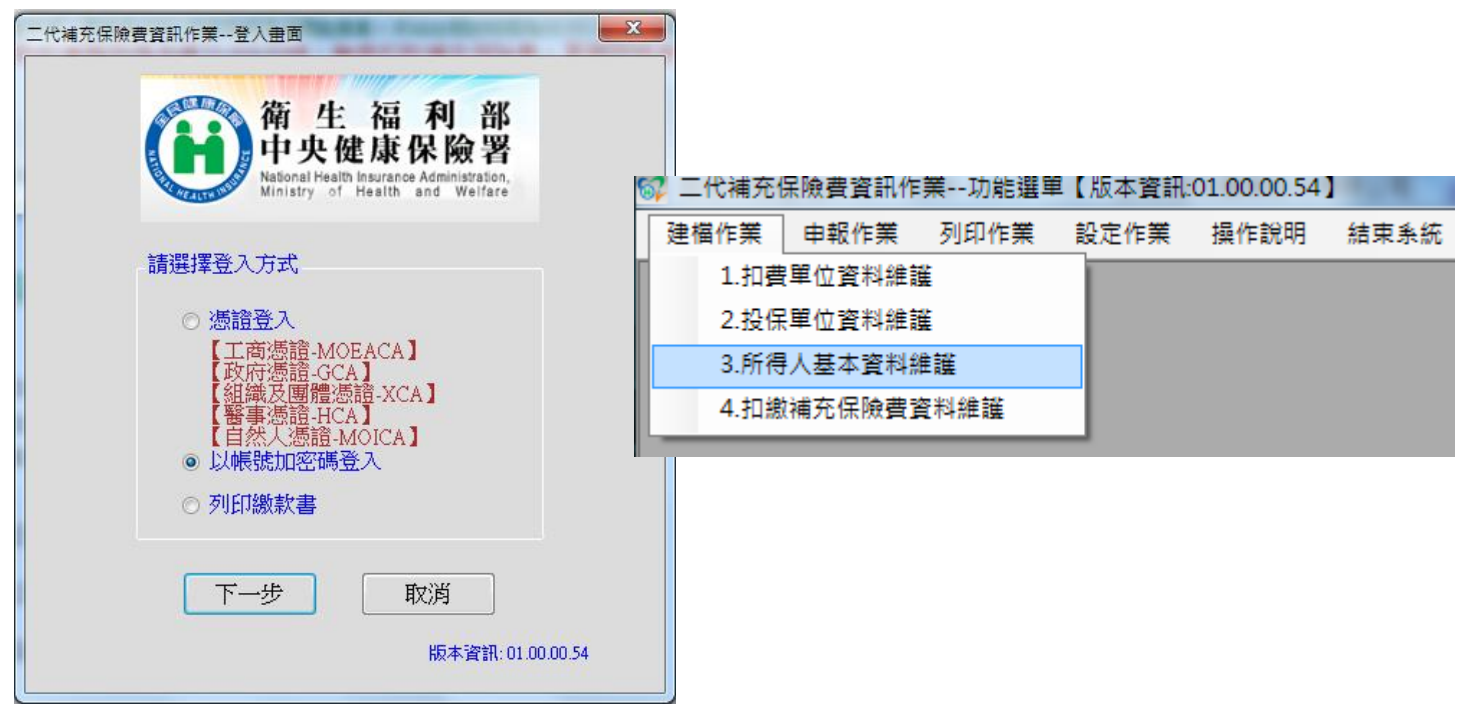

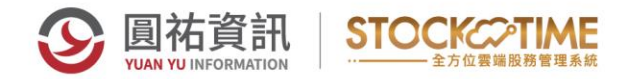

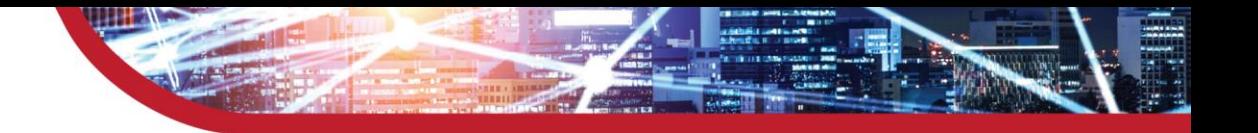

### **二代健保補充保費申報作業-網站申報**

- 補充保險費媒體檔產生:股務系統→檔案→二代健保申報作業→補充 保費媒體/相關報表→申報媒體檔
- 補充保險費網路申報 [https://www.nhi.gov.tw/-->](https://www.nhi.gov.tw/--)主題專區-->補充 保險費-->補充保險費計算與繳納-->補充保費作業區-->各類所得 扣繳補充保險費明細申報作業

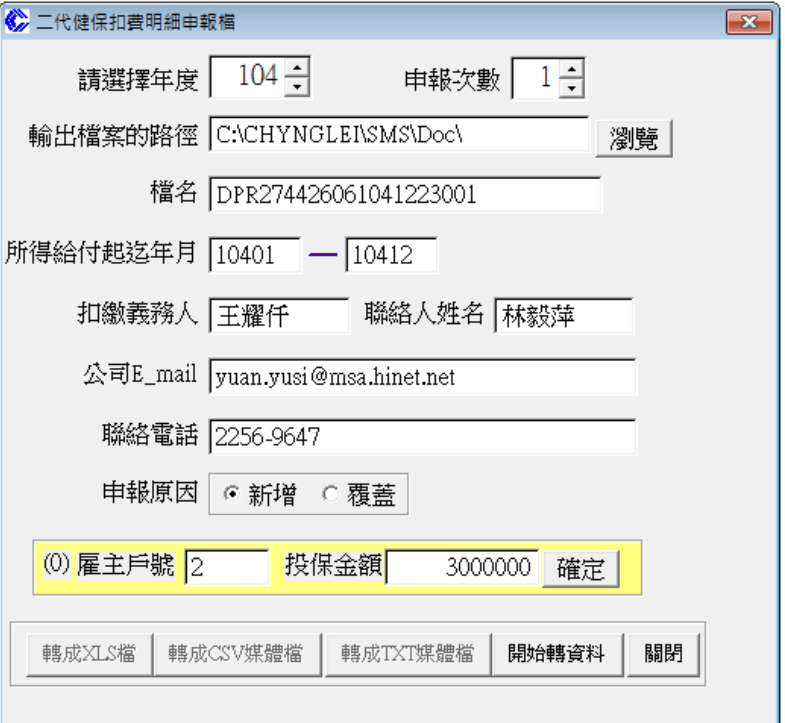

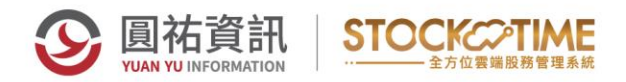

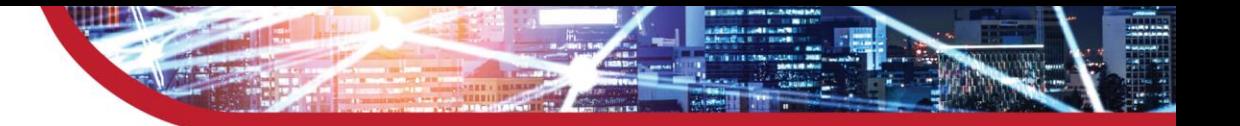

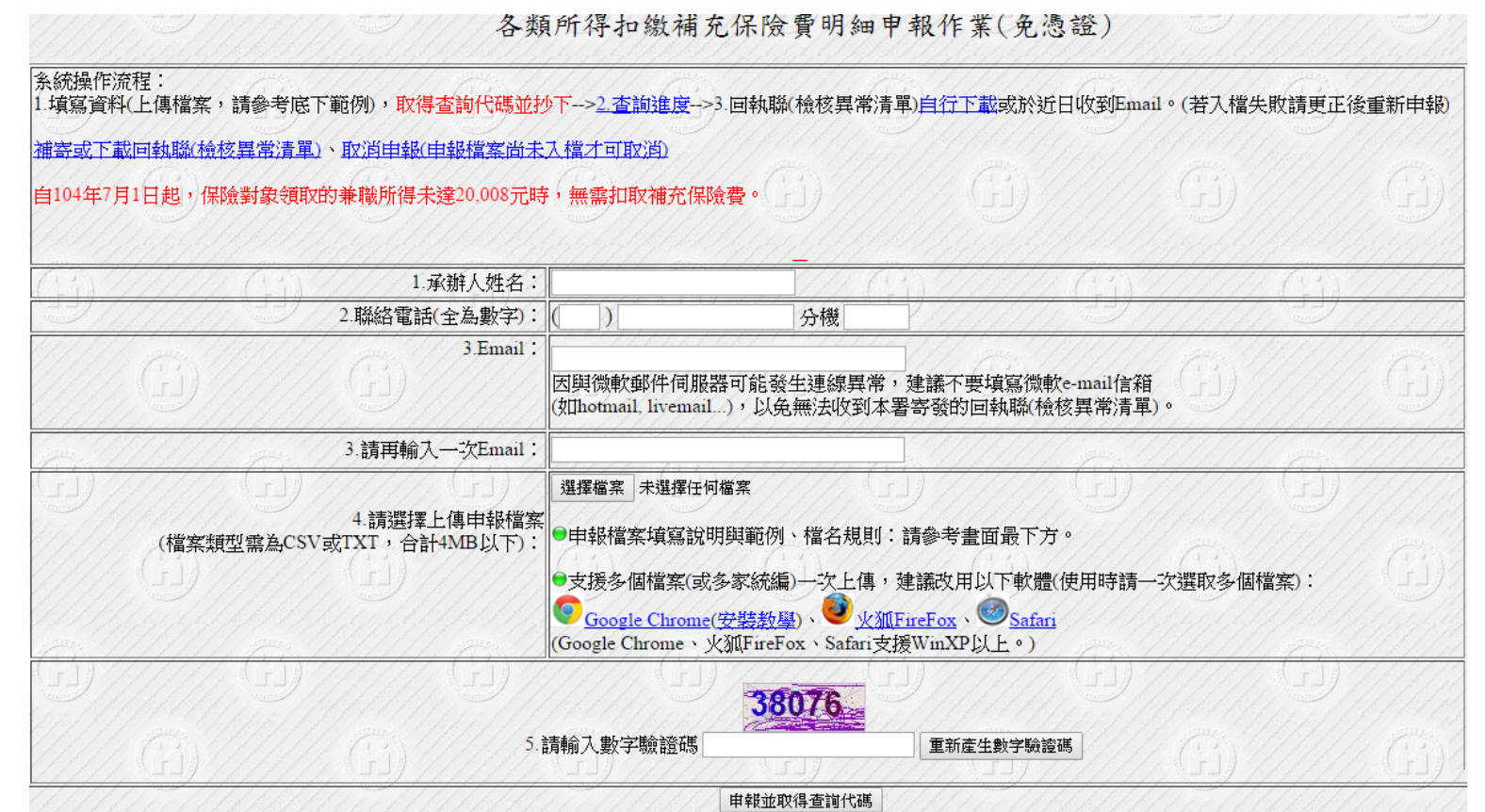

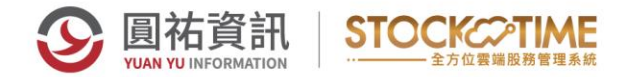

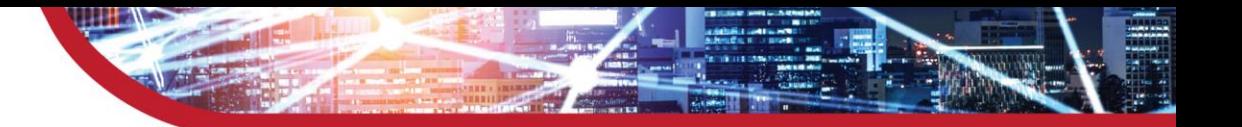

# **營利事業所得結算申報**

**108年度申報方式調整:**

- 1.申報軟體已整合至一套軟體
- 2.股務系統產生的KB01與AB01檔,必須先轉換為UTF8格式(註1),檔名 變換為K01與A01
- 註1:為解決罕用字問題及提高電子申報資料之正確性,綜合所得稅資 料電子申報系統—含「各類所得憑單(含信託)資料電子申報系統」、 「非扣繳資料電子申報系統」之中文字碼,將於明(108)年5月1日起改 採用UTF-8編碼且以pipe「|」為分隔符號之申報檔案格式。

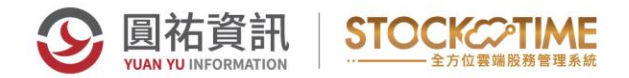

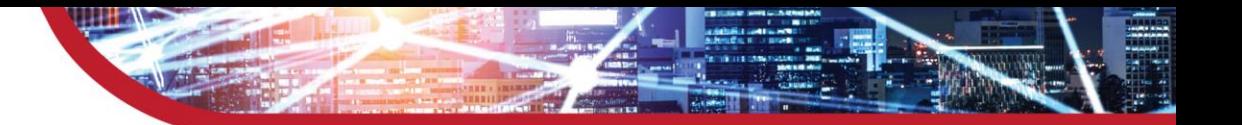

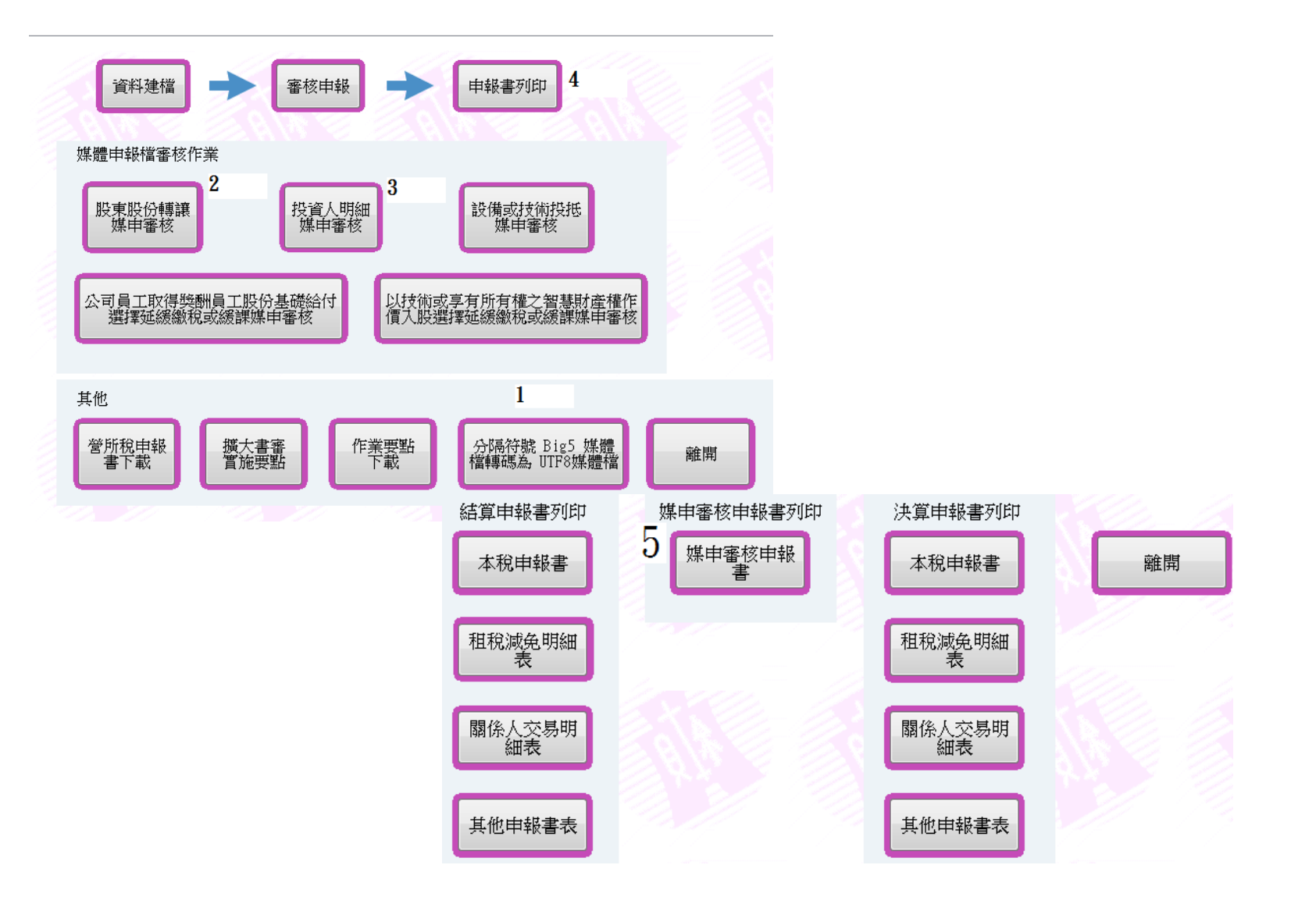

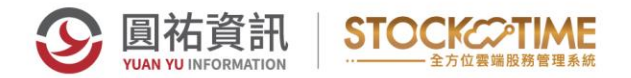

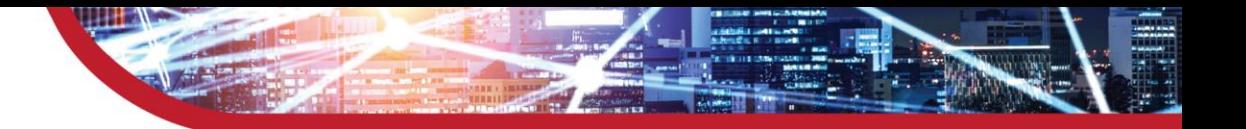

### **投資人明細及盈餘分配表**

- 媒體產生: 股務系統→檔案→營利事業所得結算申報媒體申報 →投資人明細及分配盈餘表
- 媒體路徑與檔名: CHYNGLEI\SMS\DOC\統編.KB01

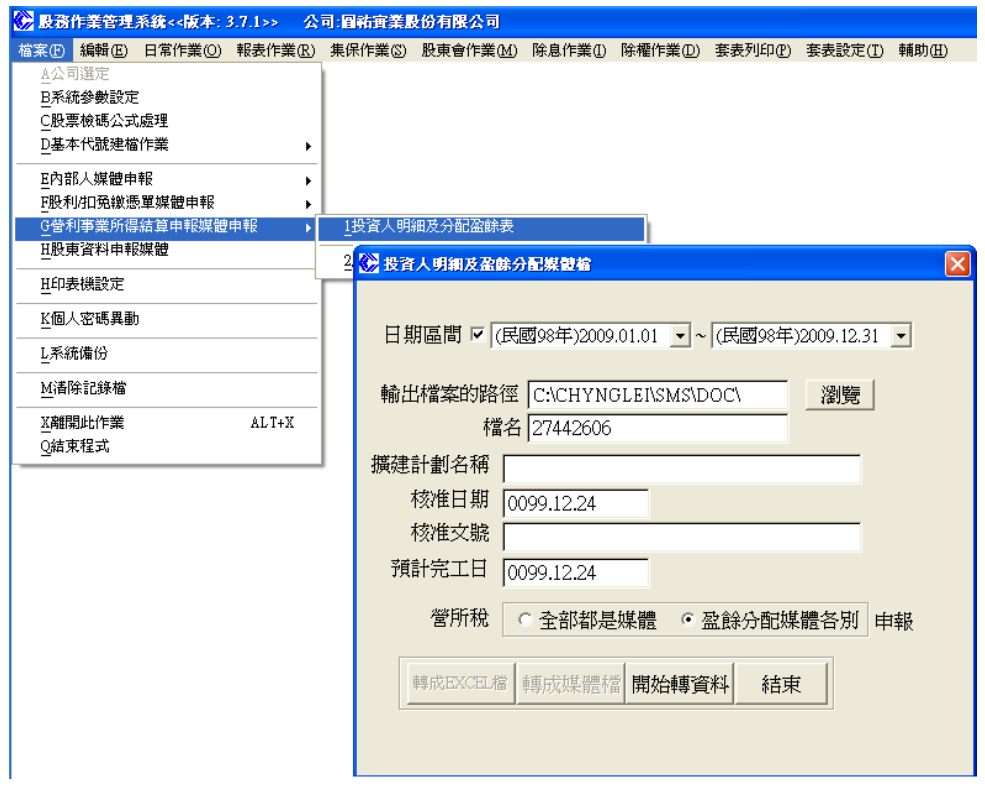

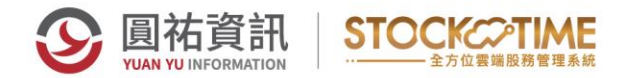

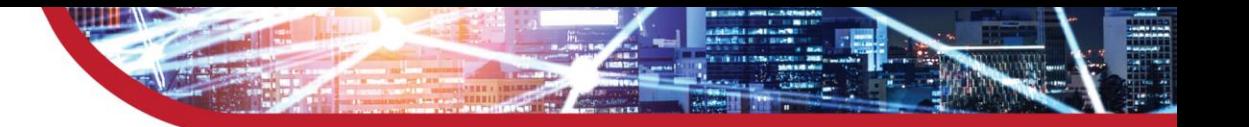

### **年度轉讓通報表**

- 媒體產生:股務系統→檔案→營利事業所得結算申報媒體申報→ 股東股份(股票、出資額)轉讓通報表
- 媒體路徑與檔名: CHYNGLEI\SMS\DOC\統編.AB01

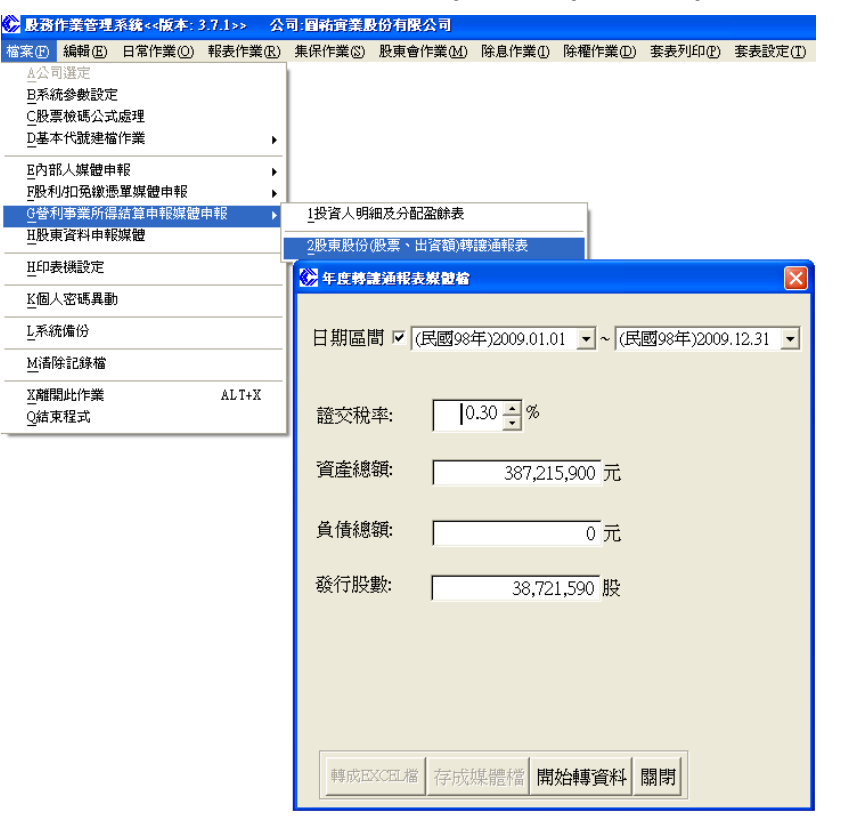

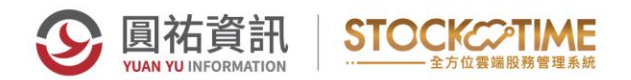

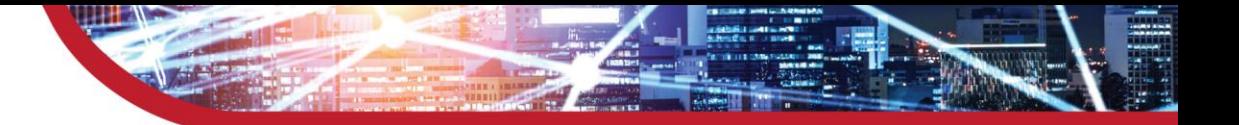

### **盈餘分配表/轉讓通報表媒體檔\_轉換檔案**

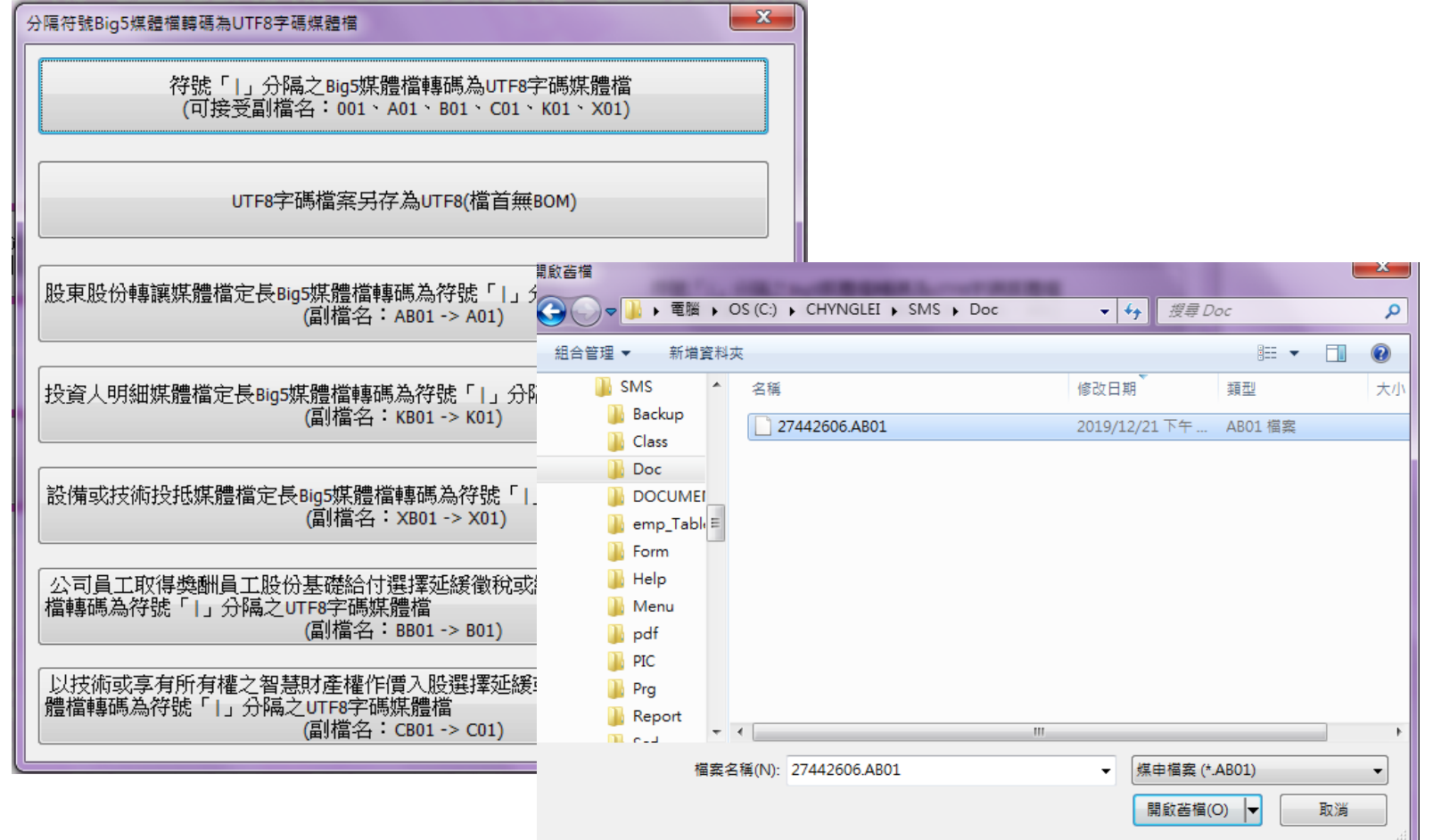

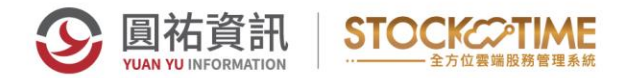

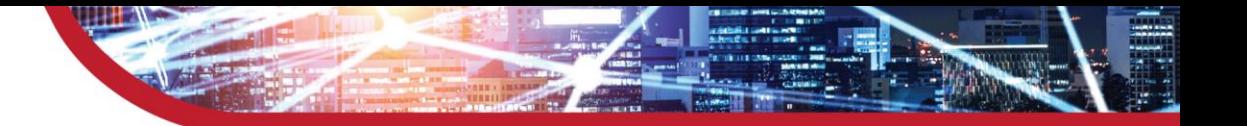

### **投資人明細及盈餘/年度轉讓通報表 媒體審核\_開啟檔案**

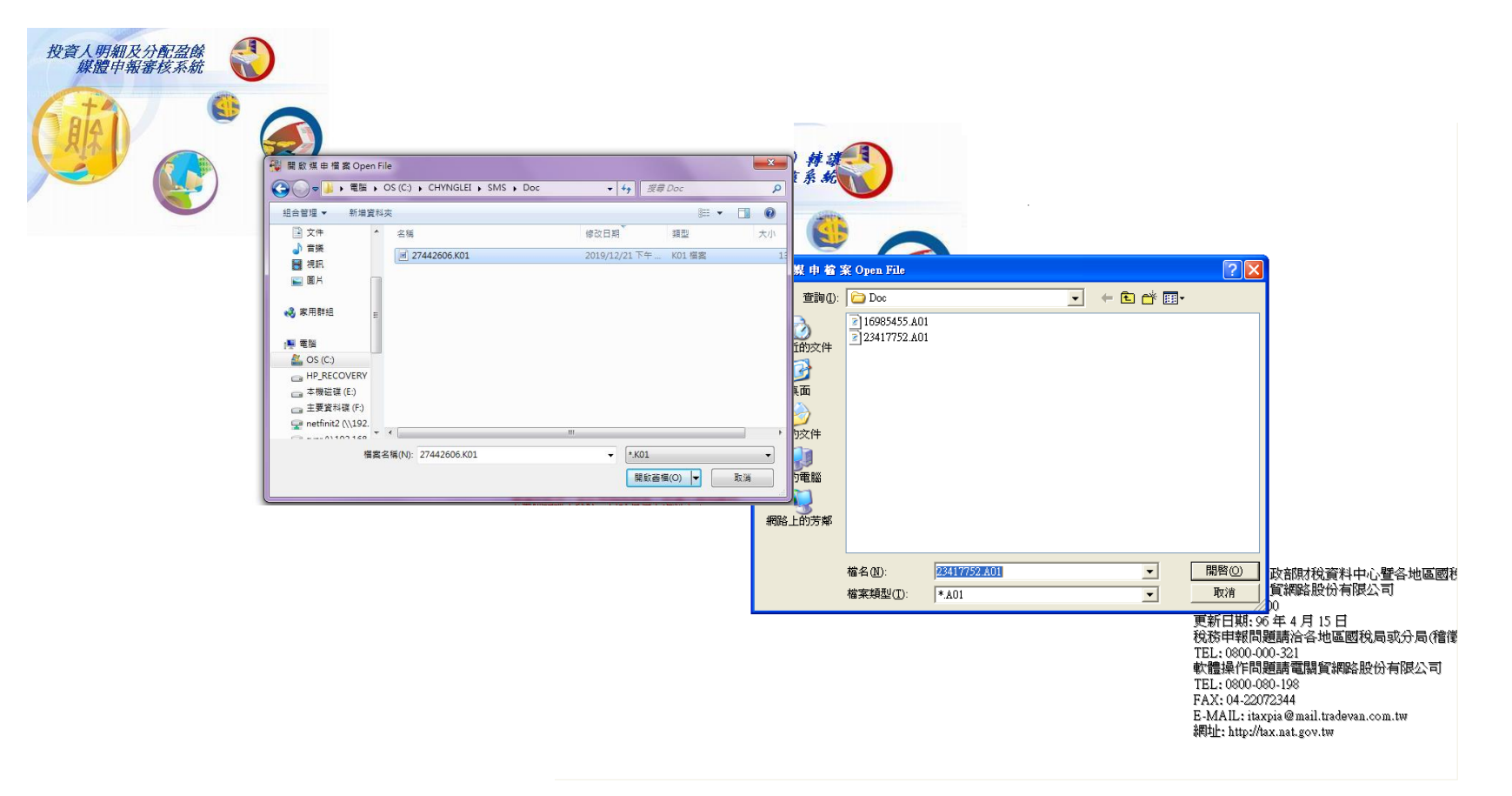

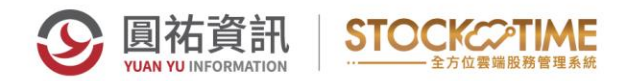

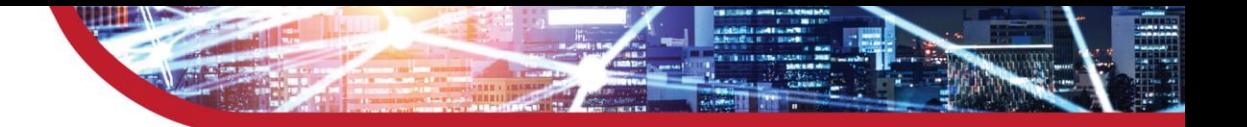

### **投資人明細及盈餘/年度轉讓通報表 \_報表列印**

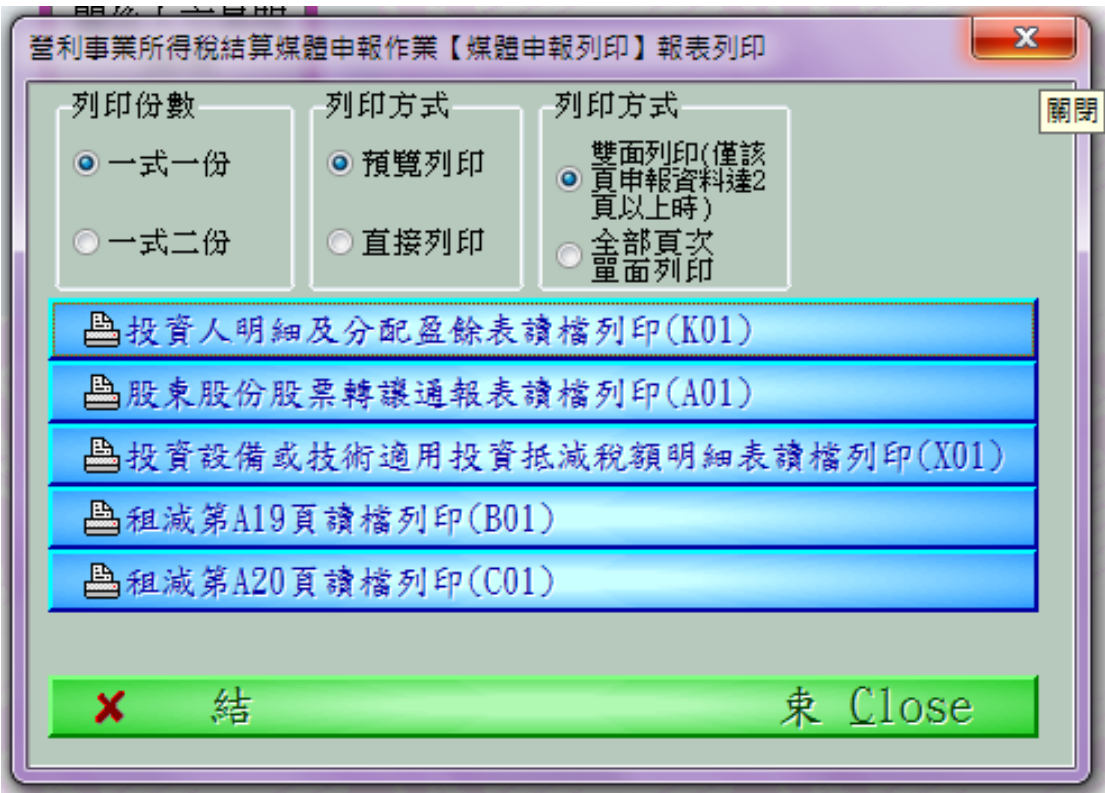

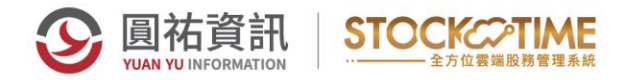

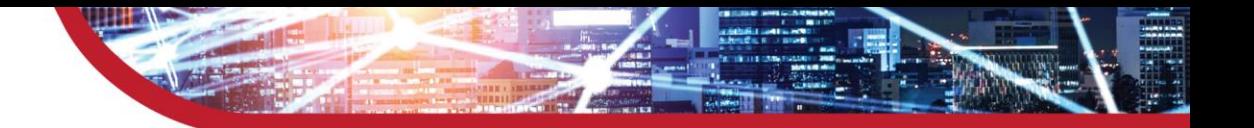

# **公司依公司法規定公告資訊站**

- **https://ipcsa.nat.gov.tw/pap**
- **公司法第28條**

公司之公告應登載於新聞紙或新聞電子報。 前項情形,中央主管機關得建置或指定網站供公司公告。 前二項規定,公開發行股票之公司,證券主管機關另有規定者, 從其規定。

• **適用之公司**:無限公司、有限公司、兩合公司及非公開發行股票 公司。(公開發行股票公司不適用) 。

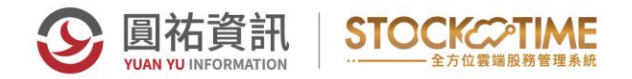

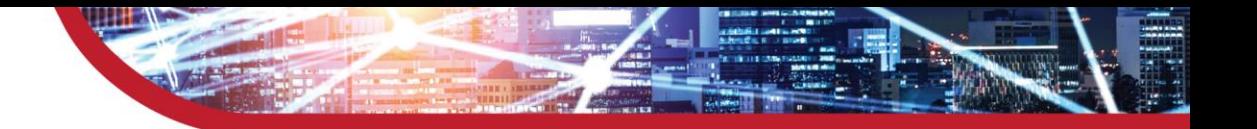

- **刊登方式**:提供工商憑證或該代表公司之負責人之自然 人憑證方式進行身分驗證,當驗證成功,即可進 入平台, 自行刊登公告。
- **刊登內容**:自行登打公告項目之文字、上傳多筆PDF文 件(每一筆文件最大10MB) 。
- 注意事項: HiCOS PKI 經濟部工商憑證管理中心→下載 專區→檔案下載→HiCOS卡片管理工具) 。

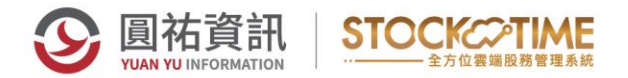

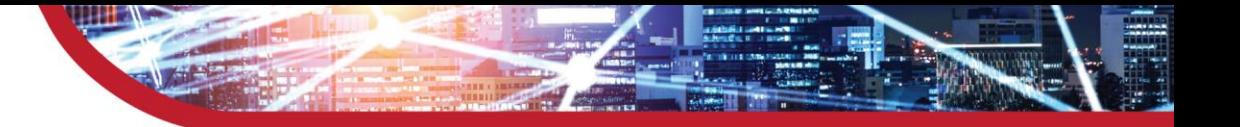

#### **課程內容&報名:**

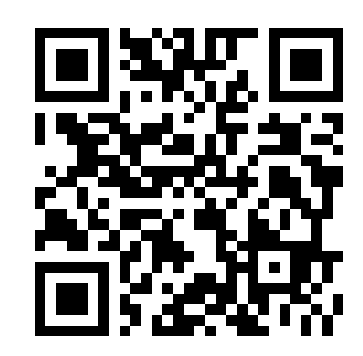

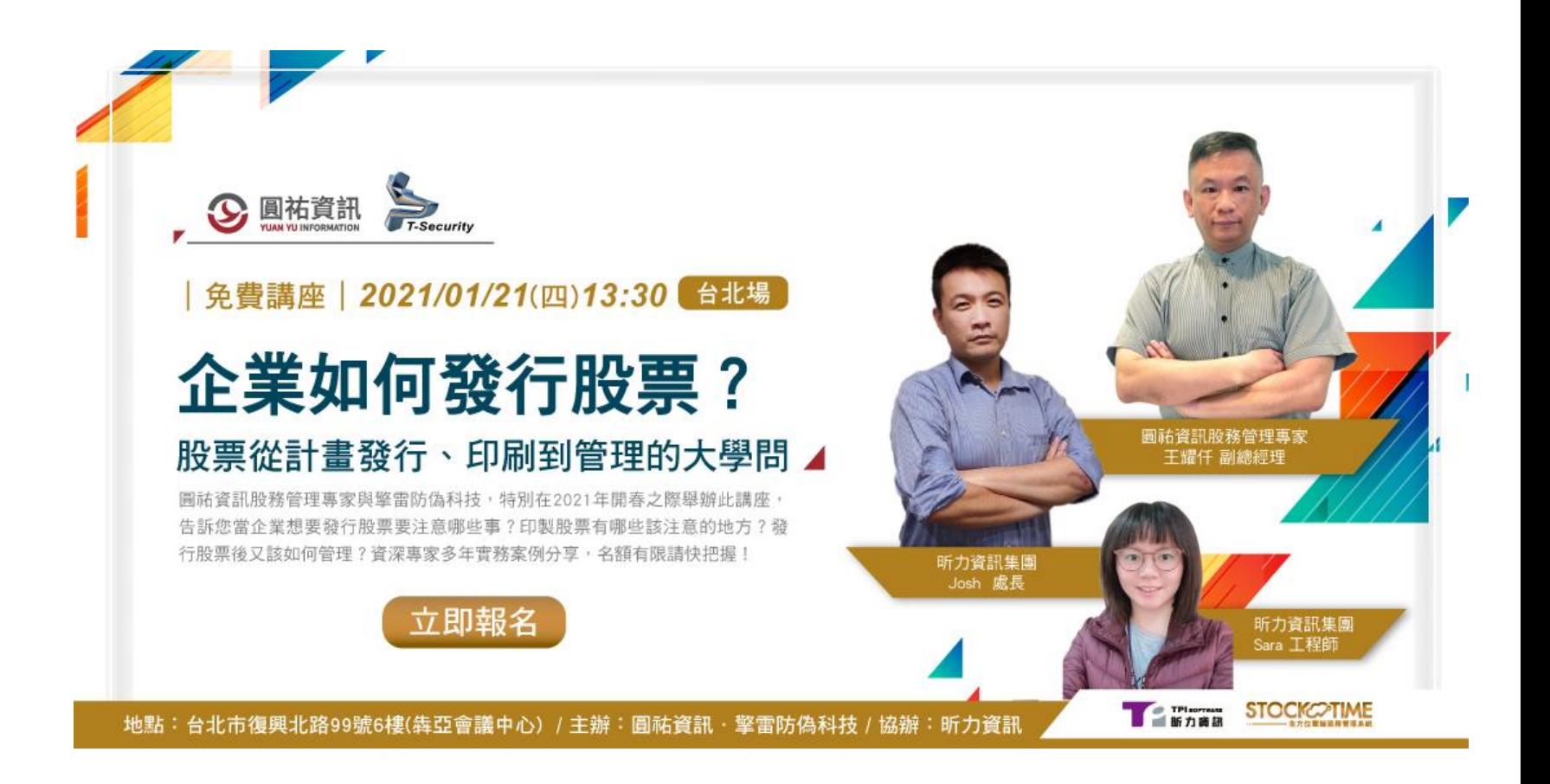

### **凡訂閱此課程且尚未註冊StockTime 會員的企業,於2021.1.5前完成開戶, 享30~60分鐘 資深股務專家預約諮詢服務!**

- **\*企業任何股務問題都能為您解答**
- **\*註冊後請在圓祐LINE一對一帳號留下您企業資訊, 將有專人為您預約**

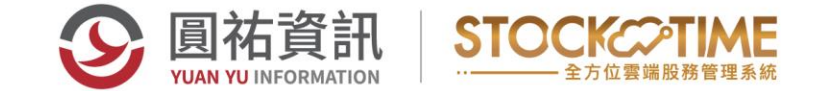

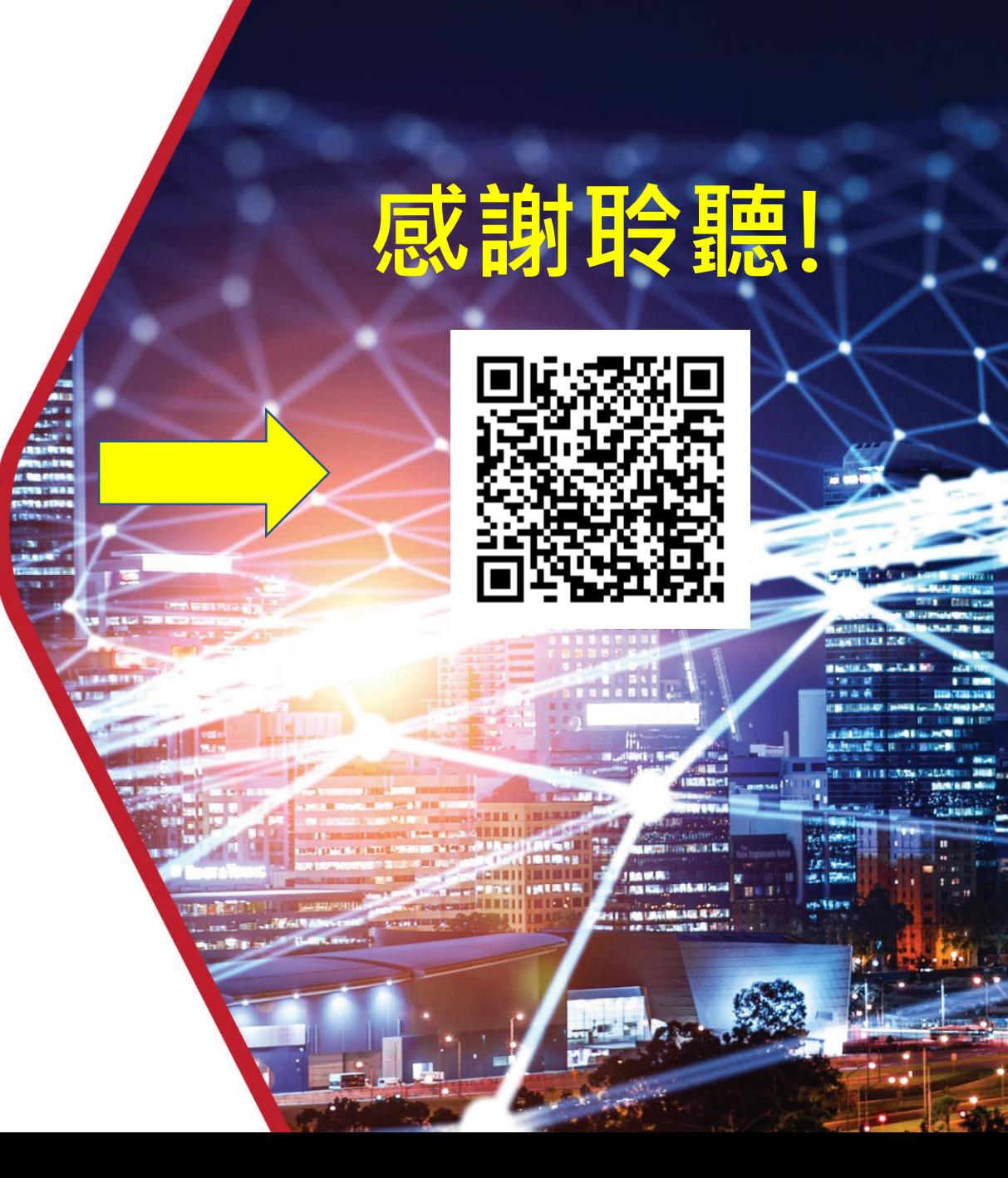